<【2023 年度】大学院在学採用>

日本学生支援機構貸与奨学金の申込手続きについて

◎応募を希望される方は以下をよく読み、応募してください。

- 1. 日本学生支援機構貸与奨学金とは:「貸与奨学金案内」P.4~5
- 2. 貸与奨学金の種類と貸与額について:「貸与奨学金案内」P.6

第一種奨学金:利息なし 第二種奨学金・入学時特別増額貸与奨学金(一時金):利息あり

- 3. 貸与奨学金の月額について:「貸与奨学金案内」P.6
- 4. 募集時期について:「貸与奨学金案内」P.7

春採用は 4 月、秋採用については 9 月~10 月頃を予定。

- 5. 貸与期間について:「貸与奨学金案内」P.7(1)、P.11
	- ・貸与始期:貸与が始まる時期(実際に振込が始まる時期ではありません)。実際の振込開始 は、4月始期を希望した場合最短で6月9日 (金)の予定です。
	- (例)貸与始期が 4 月で 6 月採用者→6 月に 4~6 月分の奨学金が振り込まれます。
	- ・貸与終期:貸与が終了する時期。途中休学や停止がない場合は、卒業予定期です。

ただし、過去に奨学金の貸与を受けた人が、同じ学校区分で新たに同じ種類の奨学金(第一種又 は第二種)を希望する場合は、貸与期間が短縮されたり、申込みができない場合があります。 (「貸与奨学金案内」P.11)

6. 貸与奨学金の申込資格について:「貸与奨学金案内」P.8

申込不可者…2023 年度留年者等(その他詳細は P.8 参照)

### 7. 採用となるための基準(学力基準)について:「貸与奨学金案内」P.9

- (1)学力基準(第一種または併用貸与):通算 GPA 値 2.3 以上
	- 〃 (第二種):原則として通算 GPA 値 1.3 以上
	- 〃 (入学時特別増額貸与奨学金):入学時特別増額貸与奨学金と併せて貸与を受ける奨 学金(第一種・第二種・併用)の基準

学力基準のもとになる値は、以下のとおり

- ・博士前期課程 1 年次生 : 学部の通算 GPA 値
- ・博士前期課程 2 年次生 : 博士前期課程 1 年次の GPA 値
- ・博士後期課程 1 年次生 : 博士前期課程の通算 GPA 値
- ・博士後期課程 2 年次生以上 :博士後期課程の通算 GPA 値
- ・他大学出身者:他大学での通算 GPA 値

※他大学(成蹊大学以外)から成蹊大学大学院に入学した場合または編入学等による入学の場合は、

前の学校の成績表を下記 13.(1)②の証明書類アップロードフォームより提出してください。

※新型コロナウイルスの影響によって学業成績に重大な影響が生じた場合は、学生部(0422-37- 3539)までご連絡ください。

(2)家計基準:本人の収入および配偶者の定職収入の総収入額が、日本学生支援機構が定める収 入基準額以下(「貸与奨学金案内」P.9 参照)

## 8. 貸与奨学金の交付について:「貸与奨学金案内」P.10

指定できる振込口座は、本人名義の口座のみです。

- 9. 利率について(第二種奨学金のみ):「貸与奨学金案内」P.12~13
- 10. 返還方式について:「貸与奨学金案内」P.13~15(第二種奨学金は定額返還方式のみ)
- 11. 保証制度について:「貸与奨学金案内」P.17~21

#### 12. 申請方法・提出書類について

※各種入力の際には、d+学籍番号@cc.seikei.ac.jp アドレスおよび SEIKEI PORTAL ログイン情報(ユ ーザ ID·パスワード)が必要となります。

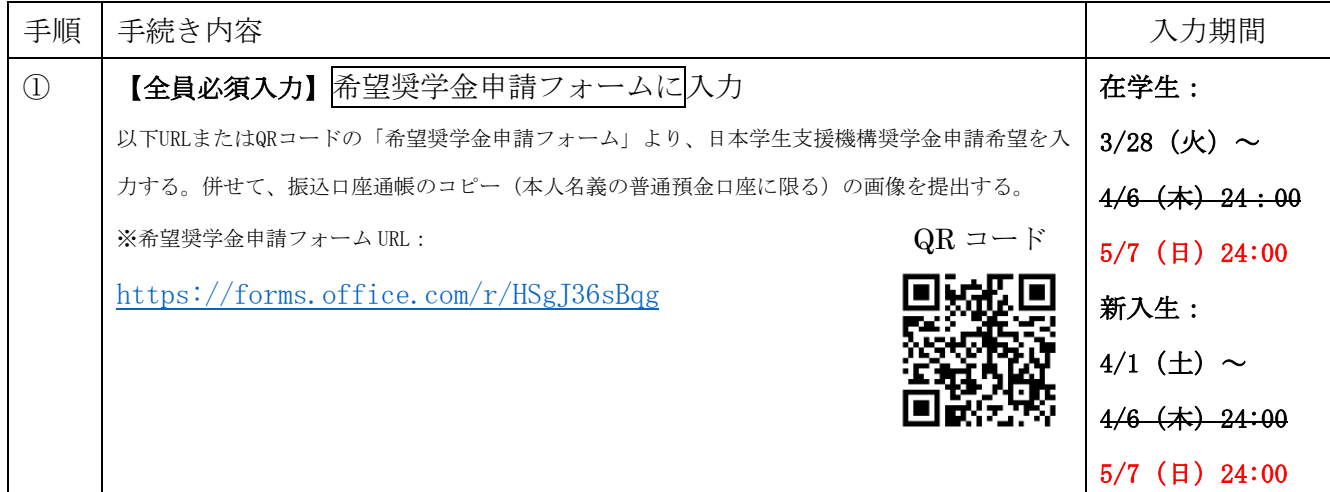

※大学独自奨学金等に申し込む方は SEIKEI PORTAL での入力が必要です。詳しくは奨学金ガイドをご 確認ください。日本学生支援機構奨学金のみを申し込む方は SEIKEI PORTAL での入力は不要です。 なお、成蹊大学から成蹊大学大学院に進学される方は大学院生としての学籍番号で SEIKEI PORTAL にログ インができるようになってから(4/1(土)~)申請を行うようにしてください。

※確実にお申込みする場合のみフォームから申請してください。希望奨学金申請フォームを入力した だけでは申請が完了したことになりません。申請フォーム入力後、期日までに以下13.のお手続き をしなかった場合は自動的に申請を取り消します。

※上記 12.①申請フォームで希望した奨学金と下記 13.④スカラネット入力の際に希望した奨学金 とで齟齬がある場合、13.④スカラネット入力の際に希望した奨学金を最終的な希望として推薦 いたします。13.④スカラネット入力の際に希望した奨学金から希望奨学金を変更する場合は必 ずメールでお知らせください。([shogakukin@jc.seikei.ac.jp](mailto:shogakukin@jc.seikei.ac.jp))

(例)【件名】希望奨学金の変更について

【本文】学籍番号 名前

スカラネットでは1. 第一種のみ希望しますとしましたが、家族と相談し、2. 第一種を希望 するが、不採用の場合第二種を希望しますに変更します。

# 13. 応募から採用決定までの流れについて

(1) フォームへの入力完了後の手続きの流れは以下の通りとなります。

学生部にて希望奨学金申請フォーム入力内容のチェックが完了後、不備がなかった場合はスカラネ ット入力用ユーザーID・パスワードを大学指定アドレス(d+学籍番号@cc.seikei.ac.jp)へメー ルでご連絡いたします。なお、大学指定アドレス(d+学籍番号@cc.seikei.ac.jp)は任意のアド レス (Gmail や Yahoo メール等)に転送設定が可能ですので[、こちらか](https://www.seikei.ac.jp/university/sched/riyo-annai/pdf-riyoannai/Office365_tenso.pdf)ら転送設定を行ってくださ

い。貸与奨学金確認書兼個人信用情報の取扱いに関する同意書(以下「貸与奨学金確認書兼同意

書」)と収支計算書は大学 HP([奨学金ページ](https://www.seikei.ac.jp/university/campuslife/scholarship.html))よりダウンロードし、郵送してください。

<手続きの流れ>(12.希望奨学金申請フォーム入力終了後)

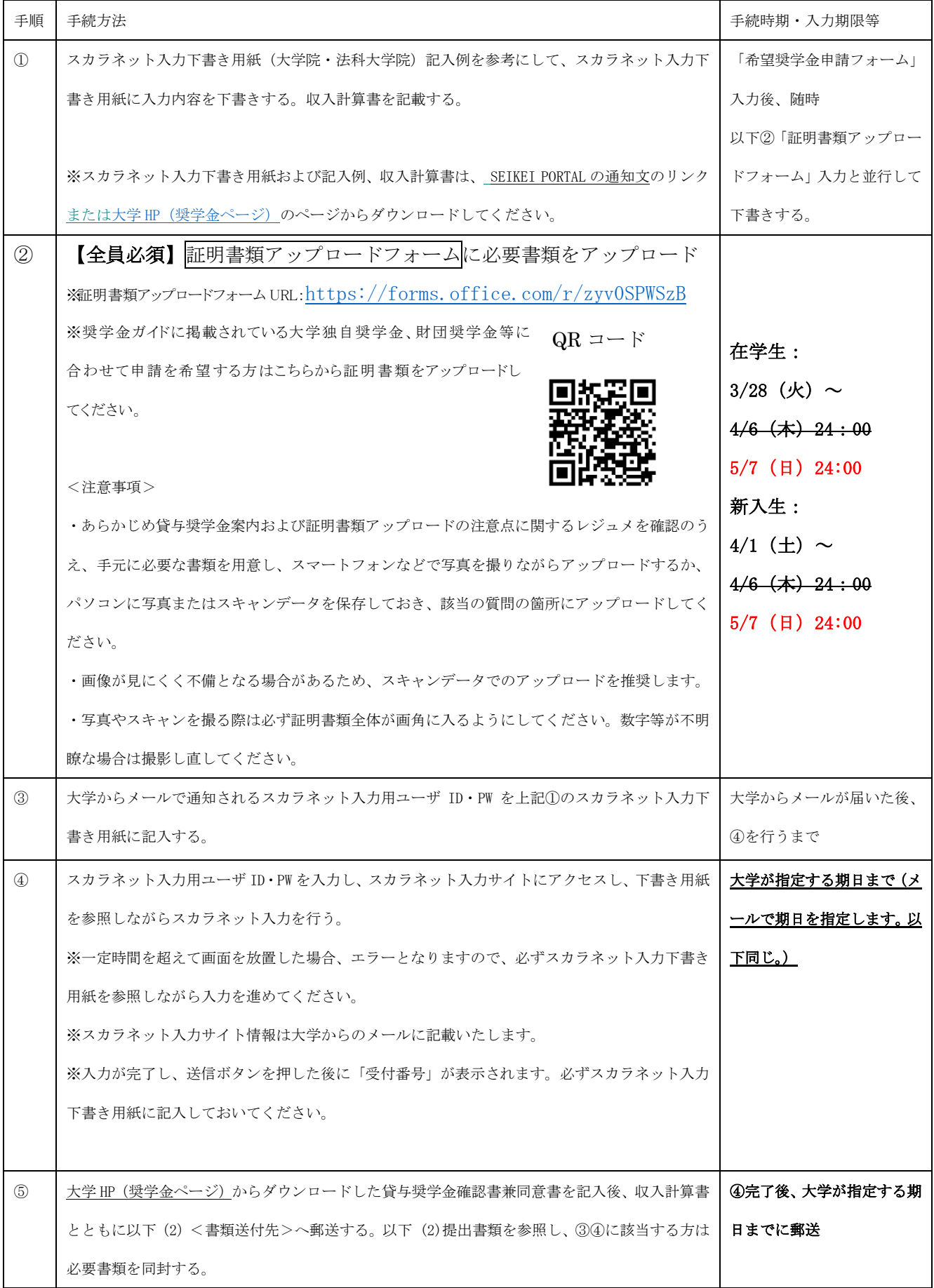

- (2) 以下①~④の書類(③④は該当者のみ)を以下<書類送付先>へ郵送する。
- ① 【全員必須】貸与奨学金確認書兼同意書(※大学 HP[\(奨学金ページ\)か](https://www.seikei.ac.jp/university/campuslife/scholarship.html)らダウンロード)
- ② 【全員必須】収入計算書(※大学 HP [\(奨学金ページ\)か](https://www.seikei.ac.jp/university/campuslife/scholarship.html)らダウンロード)
- ③ 【該当者のみ】在留資格及び在留期間が明記されている証明書 ※外国籍の方は、奨学金案内 P.8 を参照し、書類をご郵送ください。
- ④ 【入学時特別増額貸与奨学金を希望する方のみ】奨学金案内 P.25 参照
	- (1)入学時特別増額貸与奨学金に係る申告書 (※大学 HP (奨学金ページ) からダウンロード)
	- (2)融資できない旨を記載した日本政策金融公庫発行の通知文のコピー
	- ※(2)の通知文が圧着ハガキの場合は、申込者氏名が記載されている宛名面のコピーも併せて提出し てください。
	- (3)「入学時特別増額貸与奨学金に係る貸与総額増額願」(第二種奨学金及び併用貸与申込者のみ必要) (※大学 HP [\(奨学金ページ\)か](https://www.seikei.ac.jp/university/campuslife/scholarship.html)らダウンロード)

上記を、以下送付先へ郵送する。

- <書類送付先>
- 【提出方法】郵送のみ
- 【郵 送 先】〒180-8633 東京都武蔵野市吉祥寺北町 3-3-1 成蹊大学 学生部 貸与奨学金 (大学院) 応募担当宛
- 【提出期限】大学からのメールに記載してあります<厳守>

※必ず特定記録・簡易書留等の送付記録が残る形でご郵送ください。

- (3) SEIKEI PORTALで採否が発表され、初回の奨学金が支給される【最短6月中旬頃予定】
- (4) 採用者となった場合、学生部から採用関係書類を受け取る。【最短6月下旬頃予定】
- (5)「返還誓約書」、住民票等の提出書類を学生部に提出する。【7月中旬頃予定】

※スカラネット入力期限、貸与奨学金確認書兼同意書および収入計算書等の送付期限は申請希望調査 フォーム入力後にメールに記載いたします。

## 14. 注意事項

## ◎提出・入力期限は厳守です。期限に遅れた場合は、推薦できませんのでご注意ください。

◎希望奨学金申請フォーム入力後、内容に不備がなければスカラネット入力用ユーザ ID、パスワード がメールで届きますので、その後の手続きを進めてください。日本学生支援機構奨学金希望奨学金 申請フォーム を入力したにもかかわらず、2 週間経っても大学からメールが届かなかった場合は、 以下くお問い合わせ先>までご連絡ください。申請内容に不備があった場合は、大学指定アドレス (d+学籍番号@cc.seikei.ac.jp)へメールにてご連絡いたしますので、必ず確認のうえ手続きを行 ってください。また、大学からの着信と思われる電話 (0422-37-○○○○) には必ず出るようにし てください。着信があった場合は必ず折り返し電話をしてください。

◎奨学金の採否や手続き、募集情報、お知らせなどは SEIKEI PORTAL を通じて対象となる方にお知ら せしています。日々チェックする習慣をつけましょう。

<お問い合わせ先>

成蹊大学 学生部 〒180-8633 東京都武蔵野市吉祥寺北町 3-3-1

℡:0422-37-3539 ※平日 9:00~17:00(11:30~12:30 を除く)、土曜 9:00~12:00 [Email:shogakukin@jc.seikei.ac.jp](mailto:Email:gakuse@jim.seikei.ac.jp)